#### 機関リポジトリおよびセルフアーカイブシステム「NIMS eSciDoc」を介したDOI取得・登録の実証実験報告

#### 2015年7月3日国立研究開発法人物質・材料研究機構企画部門科学情報室田辺 浩介

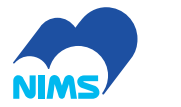

1

# NIMS eSciDocとは

• 物質・材料研究機構(NIMS)で運用するセルフアーカイブ

#### – 文書系アーカイブシステム「PubMan」と画像系アーカイブシステム「imeji」で構成

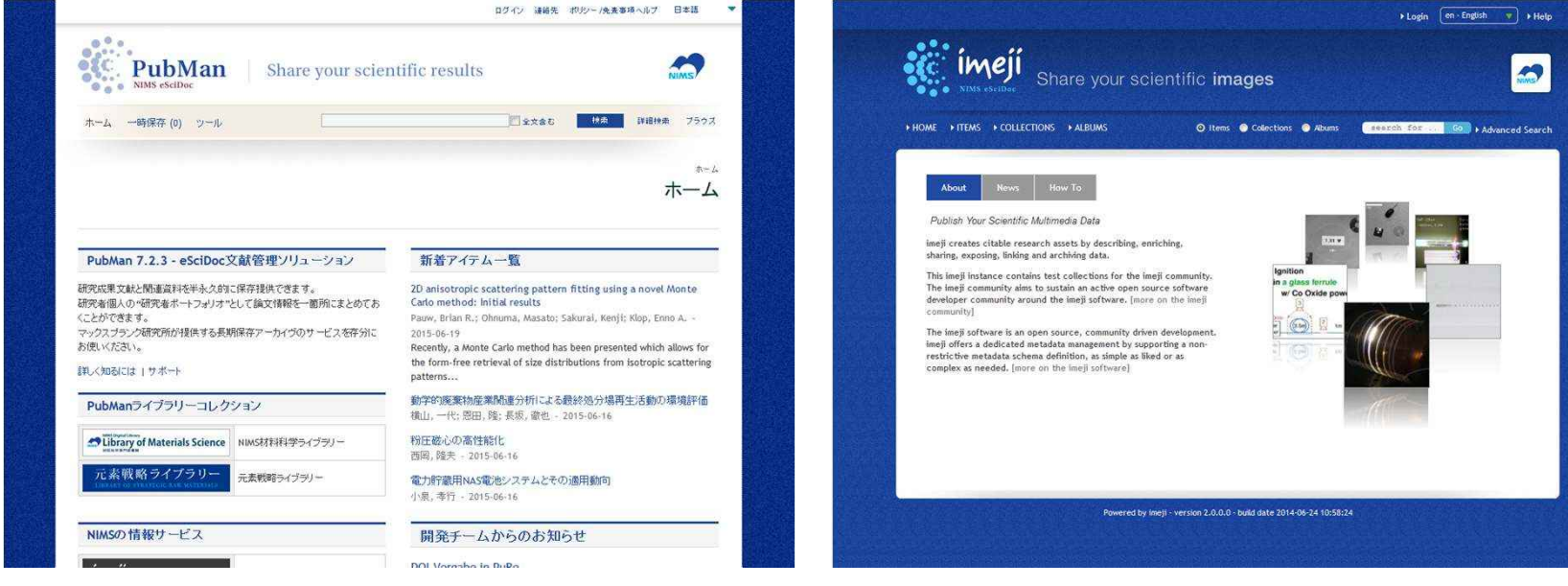

PubMan http://pubman.nims.go.jp imeji http://imeji.nims.go.jp

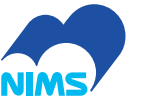

# NIMS eSciDocの利用

•機構の全職員が利用可能

— 1111 <del>- 1</del> 1017 - 1 - 1 - 1 - 1 - 1017 - 21 研究職、エンジニア職、事務職など

- • 登録と公開は原則として、利用者自身の責任において行う
- •システムの運用と管理は科学情報室が行う

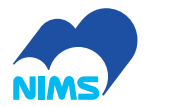

## 研究データ登録のテスト実施方針(1)

• 画像系アーカイブシステム「imeji」に画像データを登録し、JaLC WebAPIを用いてDOIを付与

–電子顕微鏡で撮影した画像など約<sup>150</sup> 点

- • ファイバーフューズ(右側画像参照)
- フラーレンナノウィスカー

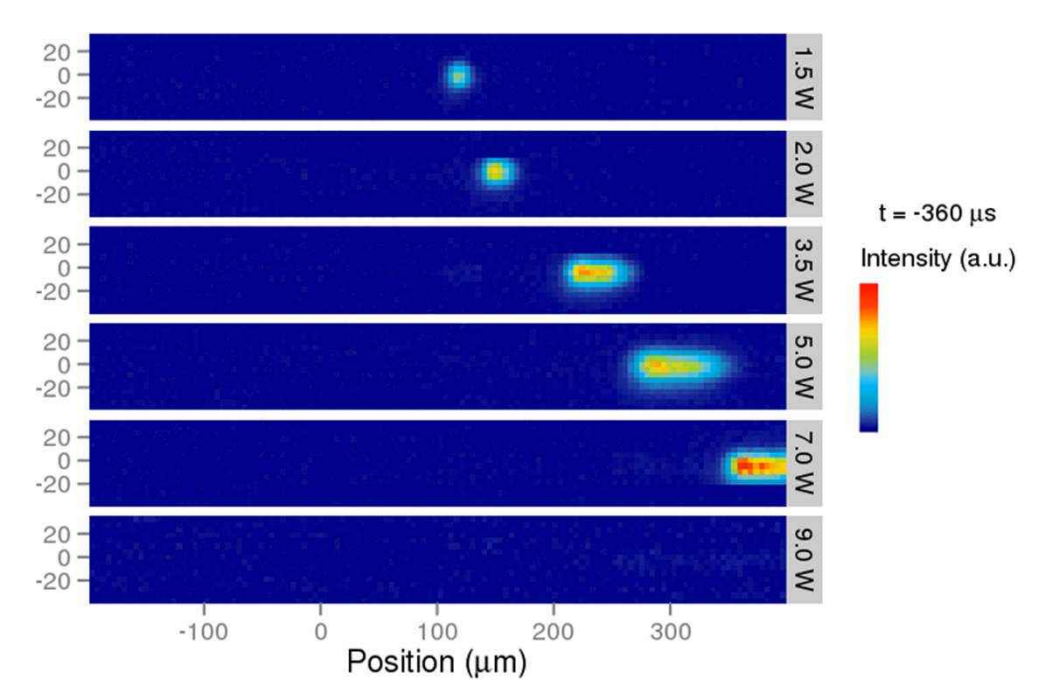

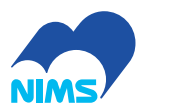

# 研究データ登録のテスト実施方針(2)

- • 研究データと他のサービス間の相互リンクを付与し、情報の関係性を示す
	- –— PubMan・imeji間の相互リンク
	- –ORCID、研究者総覧「SAMURAI」など

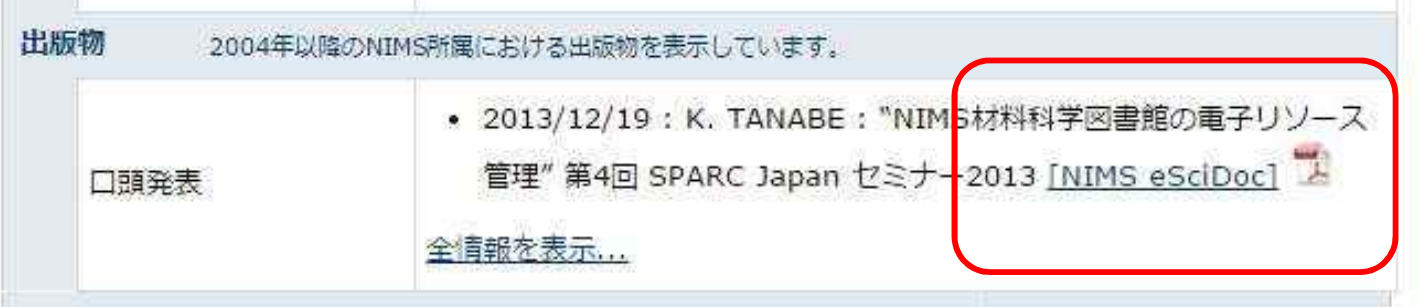

SAMURAIでのPubManとのリンクの例

• 本実験プロジェクトでは、画像アップロードとメタデータ登録は研究者が、DOIの取得は科学情報室が行う

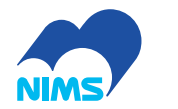

# テスト登録方法

- •「DOI管理システム」を利用してDOIを登録
	- IJIL /INA III UYZ HV 1— II 3/— 7/2 I/ /I/ / / / / JaLCからDOIを取得し、結果をセルフアーカイブシステムに送信する機能を持つ
	- – セルフアーカイブでの登録者(研究データの作成 者)を同定する手法として、ORCIDとの対応付けを可能とする機能も備える

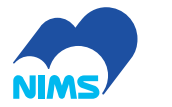

DOIのフォーマット

- • 機関プレフィックス/nims.通し番号 $\blacksquare$   $\blacksquare$   $\blacksquare$   $\blacksquare$   $\blacksquare$   $\blacksquare$   $\blacksquare$   $\blacksquare$   $\blacksquare$   $\blacksquare$   $\blacksquare$   $\blacksquare$   $\blacksquare$   $\blacksquare$ <sup>例</sup>: 10.11503/nims.1001
- • DOIの文字列に組織名やORCID番号を含めるという意見もあった
	- –- DOIのみで登録者の情報がわかるようにしたい、 という要望
	- – 登録者の情報はJaLCやCrossRefのWebAPIで取得できるので見送り

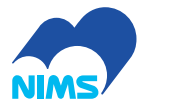

#### NIMS eSciDocにおけるDOI付与のワークフローとデータフロー

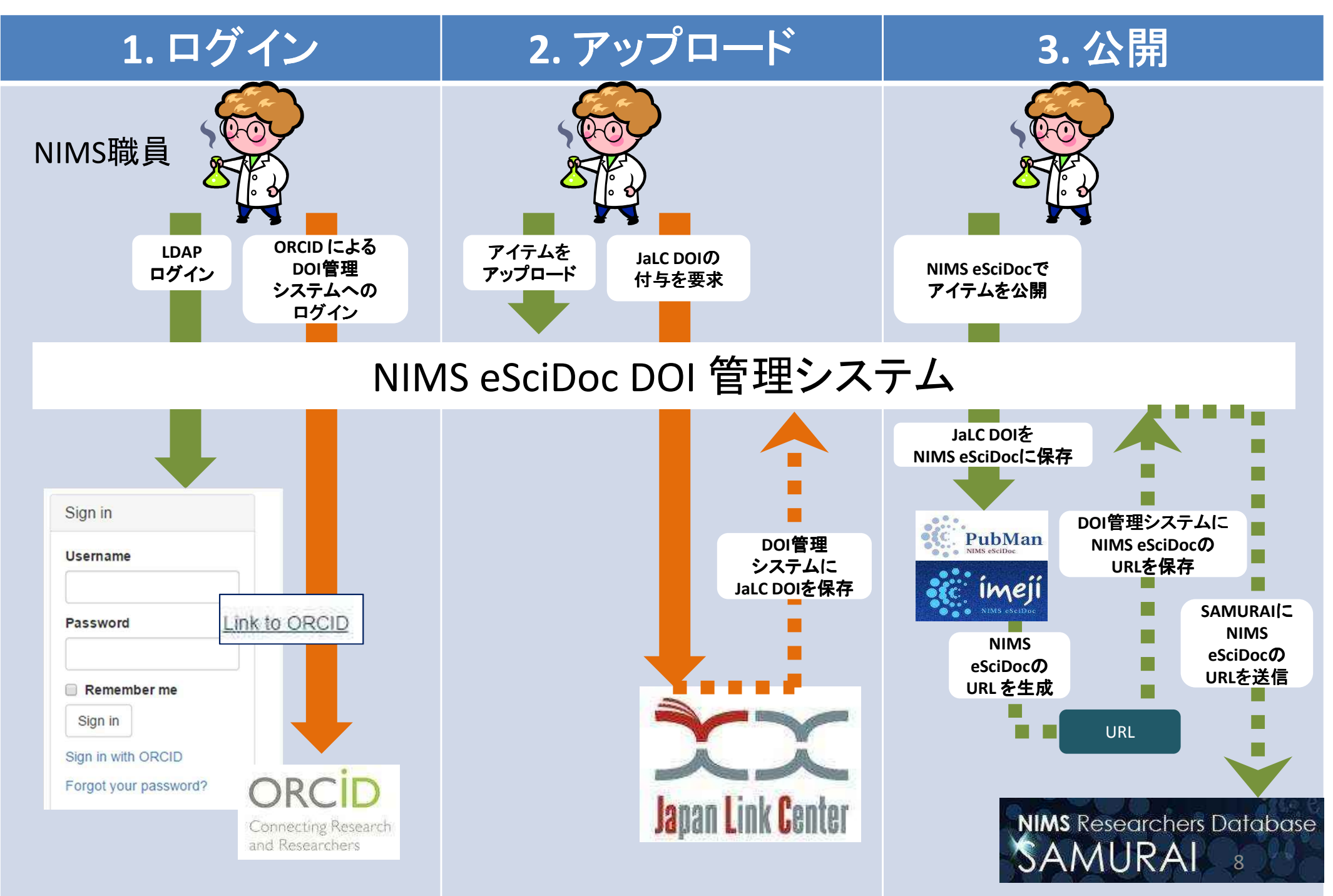

## DOI管理システム

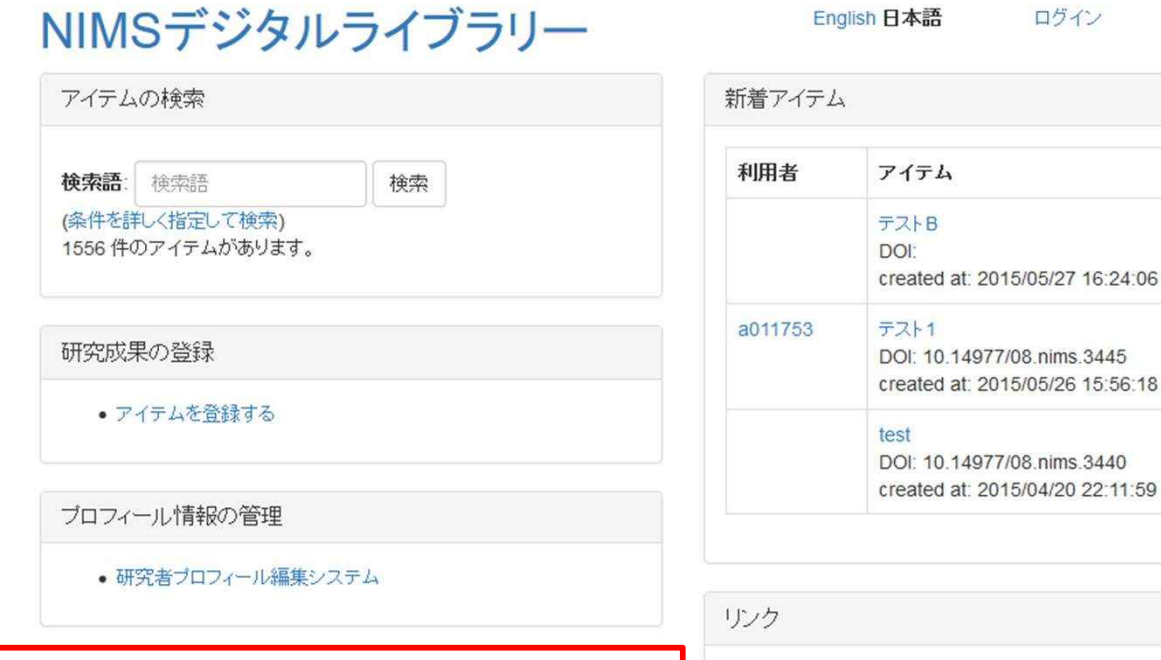

•図書館管理システムNext-L EnjuをベースにDOI付与機能を追加 •PubMan・imejiを補完するサブシステムとして動作 •セルフアーカイブ利用者(研究者・図書館員)がログイン可能

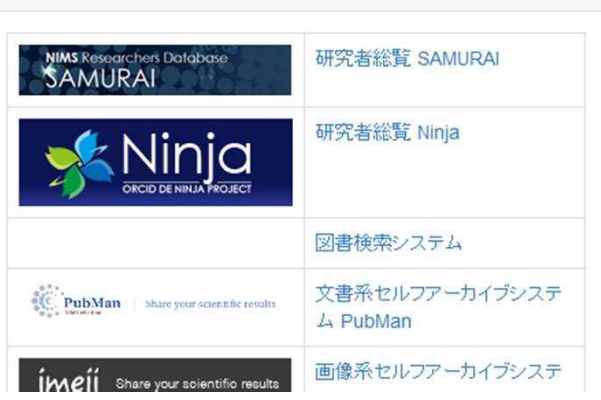

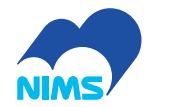

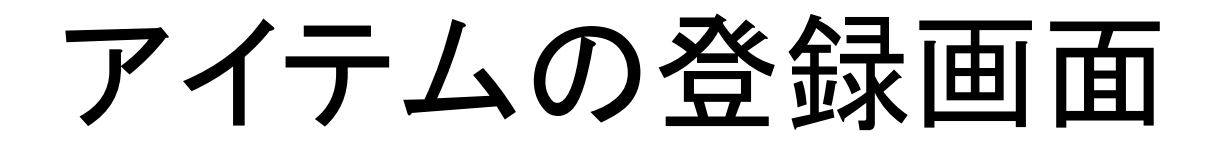

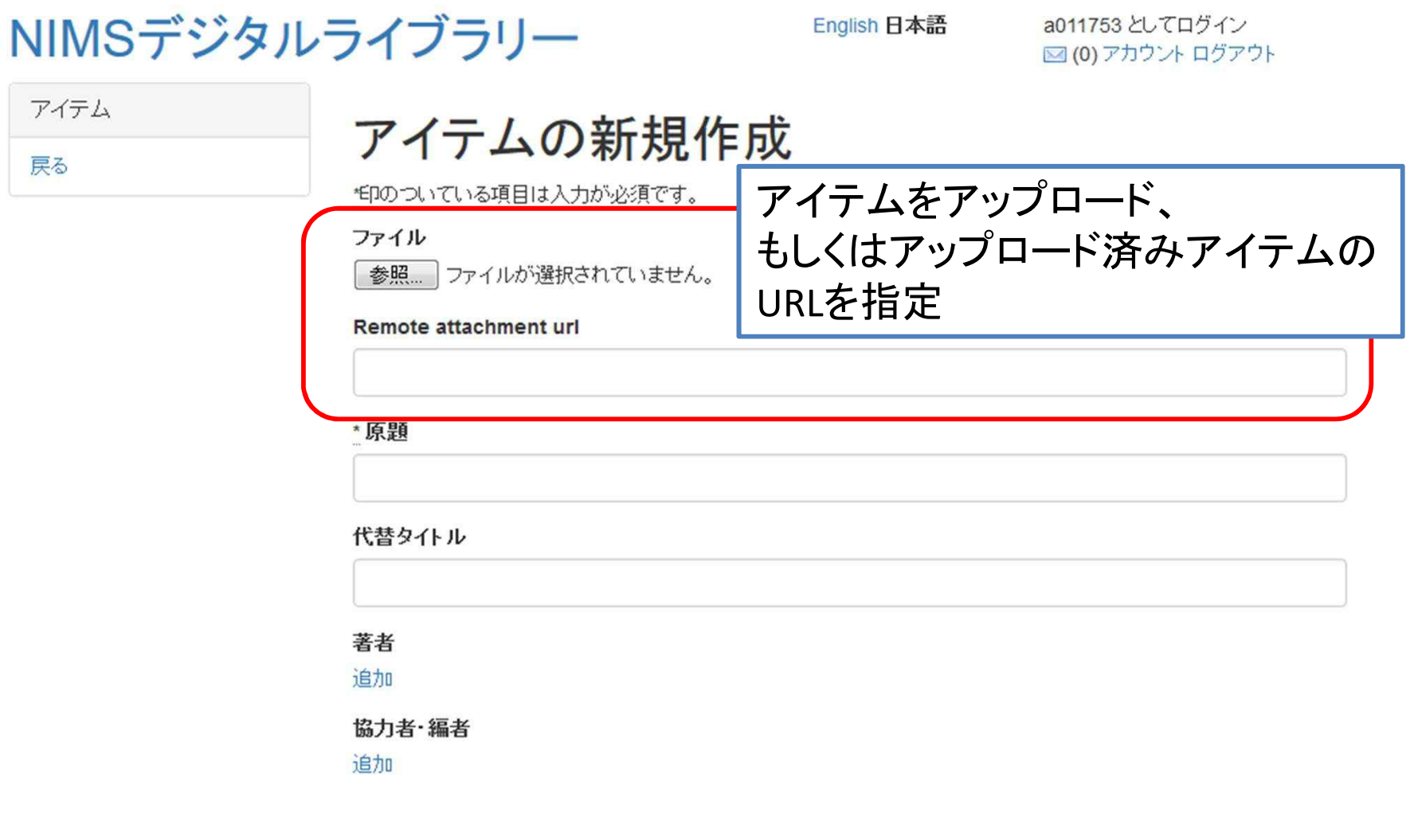

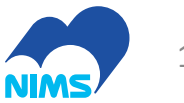

### アイテム詳細画面とDOIの取得リンク

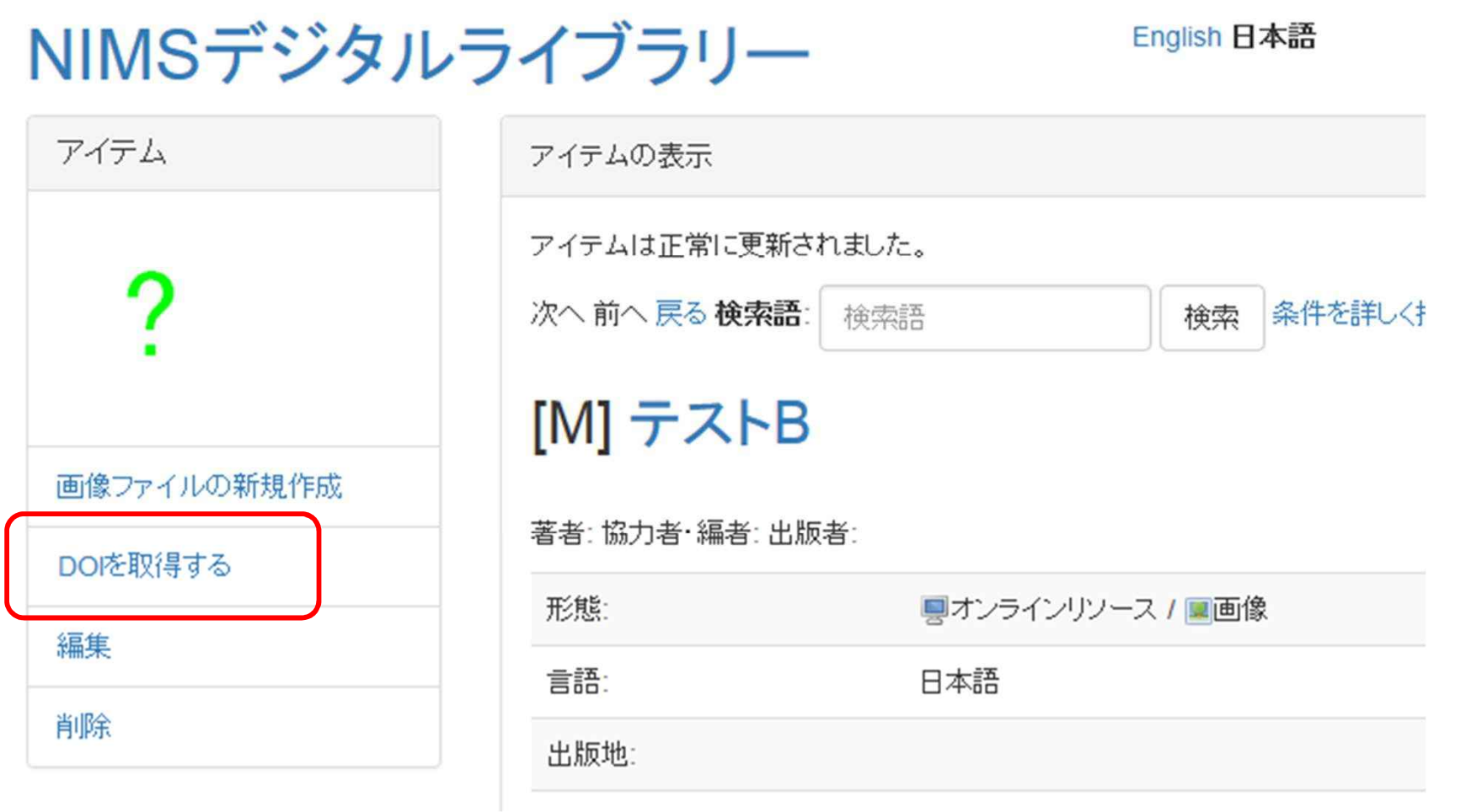

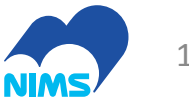

## JaLC DOIの取得画面

NIMSデジタルライブラリー

English 日本語

a011753 としてログイン ■ (0) アカウント ログアウト

**JaLC** DOI

戻る

#### JaLC DOIの取得

**User** 

a011753

#### **Manifestation**

テストB

#### DOI

10.14977/08.nims.3447

#### **URL**

http://komorido.nims.go.jp/ir/manifestations/3447

#### 登録する

2015 National Institute for Materials Science. Powered by NIMS eSciDoc and Next-L Enju.

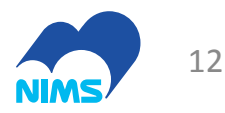

### DOI取得成功

ライブラリー

English 日本語

a011753 としてログイン 図(0) アカウント ログアウト

User:a011753

Manifestation:テストB

Status:success

DOI:10.14977/08.nims.3447 (JaLCテスト環境)

XML response: <?xml version="1.0" encoding="UTF-8" standalone="yes"?><root><head> <totalcnt>1</totalcnt><okcnt>1</okcnt><ngcnt>0</ngcnt></head><body><result><seqno>1</seqno> <resultstatus>1</resultstatus><doi>10.14977/08.nims.3447</doi></result></body></root>

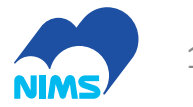

#### テスト結果

- • 達成できた点
	- –JaLCのWebAPIを用いたDOIの付与
	- – ORCIDのWebAPIを用いた、研究データのアップロード者に対するORCIDの紐付け
- • 達成できなかった点
	- 17 11 7 T 11 7 T セルフアーカイブシステム上で研究データとDOI<sup>を</sup>体系的に表示する機能
		- ImaII//】 |/ ノ ━━ /、 ╘╘╛ 芏┢ C imejiのアイテム更新用WebAPIの不具合等、複合的な理由によりテスト実施に至っていない

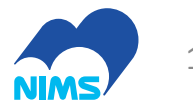

#### テストの考察

- • 登録データの選定・品質保証・メタデータ付与・公開範囲の設定は、利用者各自の責任 で行うことになっている
- DOIM)管+甲:111 】 ルー DOIの管理も同じルールでよいか検討が必要
	- 121 IVILLI<del>I —</del> IIIIII IIIIII 112 TH<del>A</del>I 7 I IY*F* 147 以下の場合、DOIはセルフアーカイブ上でどう扱うべきか
		- TII • 利用者が新しい版としてデータをアップロードした
		- ••利用者がメタデータを編集した
		- ★Ⅱ田NテハテータをⅣⅡトけた •利用者がデ<mark>ータを取り下</mark>げた

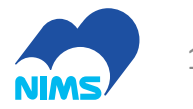

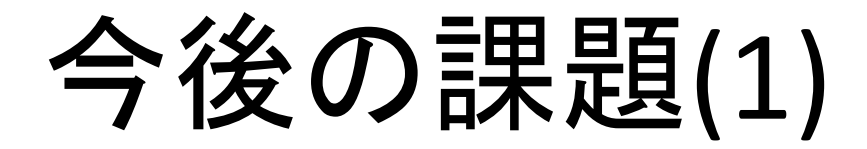

- •• DOI付与のルールの検討
	- $-$  17 117 7 1  $-$  1171 71  $\sim$  11 セルフアーカイブにおいて、どのアイテムをDOI<sup>の</sup>付与対象とするか
	- $-11$  m $-1$ <mark>- 付与にあたってスクリーニングを必要とするのか</mark>

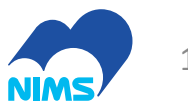

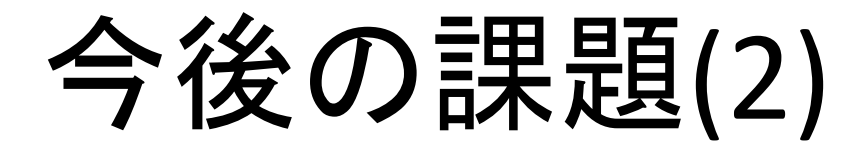

•ワークフローの検討

> – 'K' '''' '' '' ''  $-$  ORCIDをアイテム登録に必須とするかどうか

- ヤルノア━刀イ ノ! アー ア イ ㅜ /、ゟ ロソレノ ト!ナ゙ - セルフアーカイブしたアイテムを取り下げた場合 のランディングページの設計
- ヤルノドーカイ ハノくテム セルフアーカイブシステム自体の改良
	- –アイテム更新用WebAPIの修正
	- । )( )|( / ) <del>→ 、</del> イン・ノ 人 ( / ) <del>→ 、</del> , - DOIの表示、ライセンスの表示

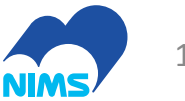